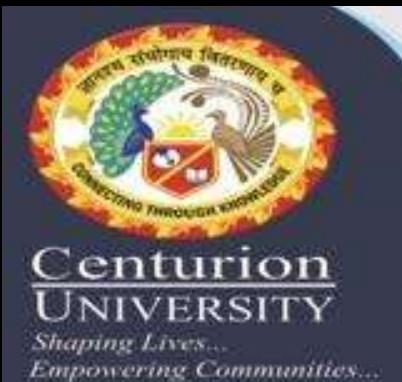

**GENOME BROWSER:-VEGA** 

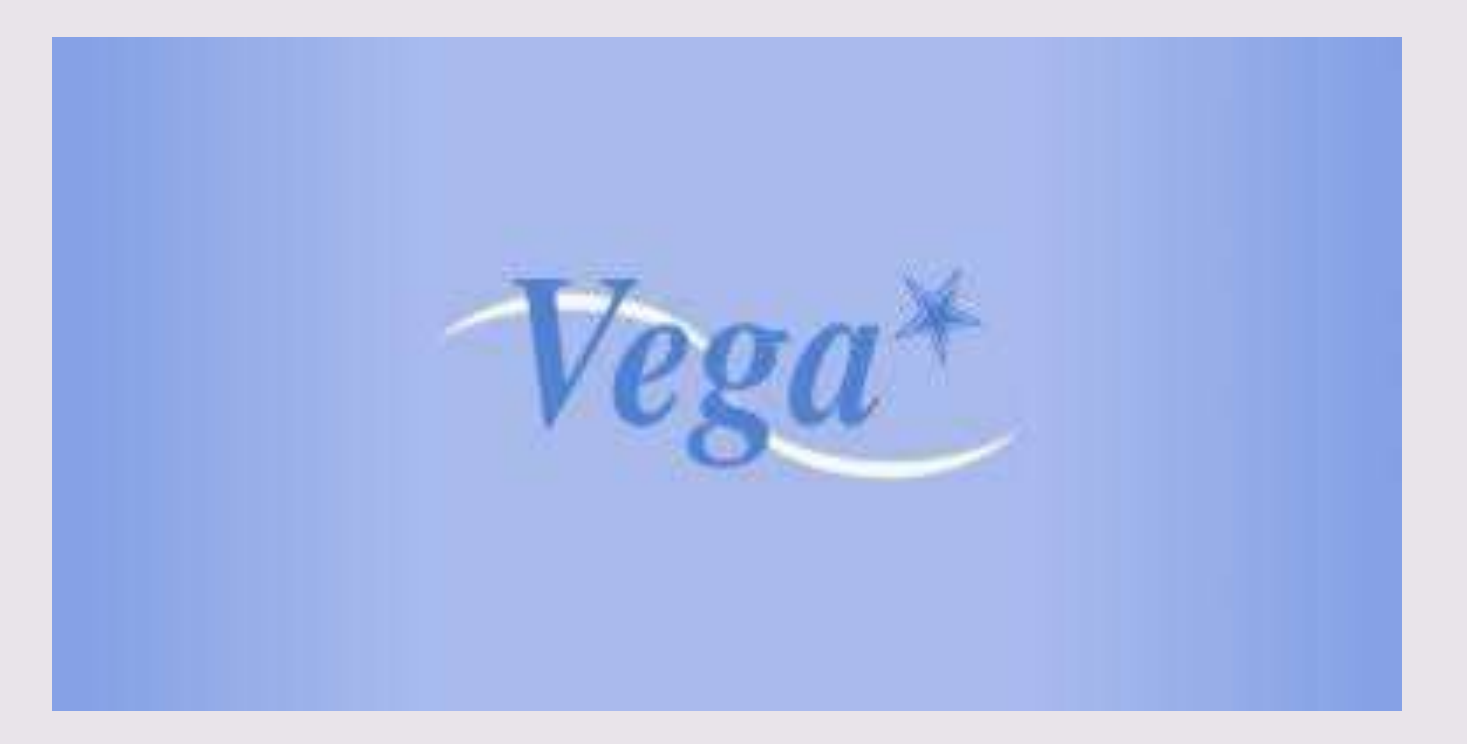

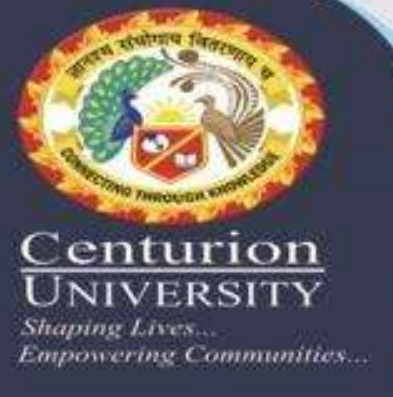

1.The Vertebrate Genome Annotation (Vega) database (http://vega.sanger.ac.uk)

2. first made public in 2004 and has been designed to view manual annotation of human, mouse and zebrafish genomic sequences produced at the Wellcome Trust Sanger Institute.

3.Since its initial release, the number of human annotated loci has more than doubled to close to 33 000 and now contains comprehensive annotation on 20 of the 24 human chromosomes, four whole mouse chromosomes and around 40% of the zebrafish Danio rerio genome.

**Tenturion Shaping Lives**. **Empowering Communities...**  4.The Vega database is the central repository for the majority of genome sequencing centres to deposit their annotation of human chromosomes.

5. Unlike other browsers, Vega only displays a manually annotated gene set on the latest chromosome assemblies, which are often more up-to-date than the reference genome assembly generated by NCBI.

6.Currently, the human database contains twenty chromosomes annotated by eight different sequencing centres.

7.The Havana Group at the Wellcome Trust Sanger Institute (WTSI) is updating the annotation through its involvement in the consensus-coding sequence (CCDS) collaboration with UCSC, NCBI and Ensembl (http://www.ncbi.nlm.nih.gov/CCDS/) which aims to produce a reference set of protein-coding gene annotation across the entire human genome.

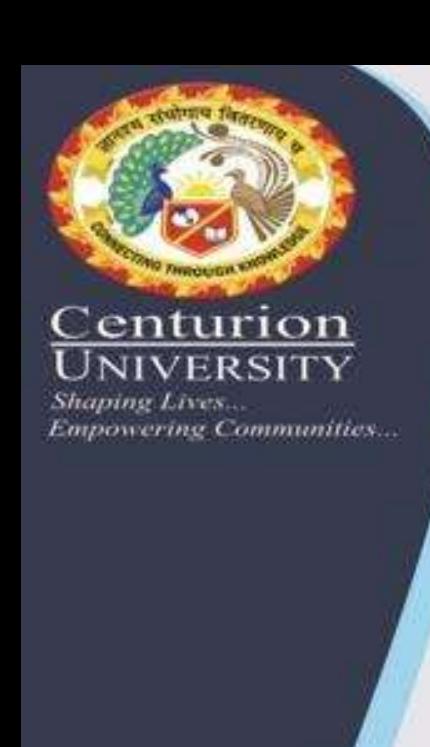

## vega browser first page.

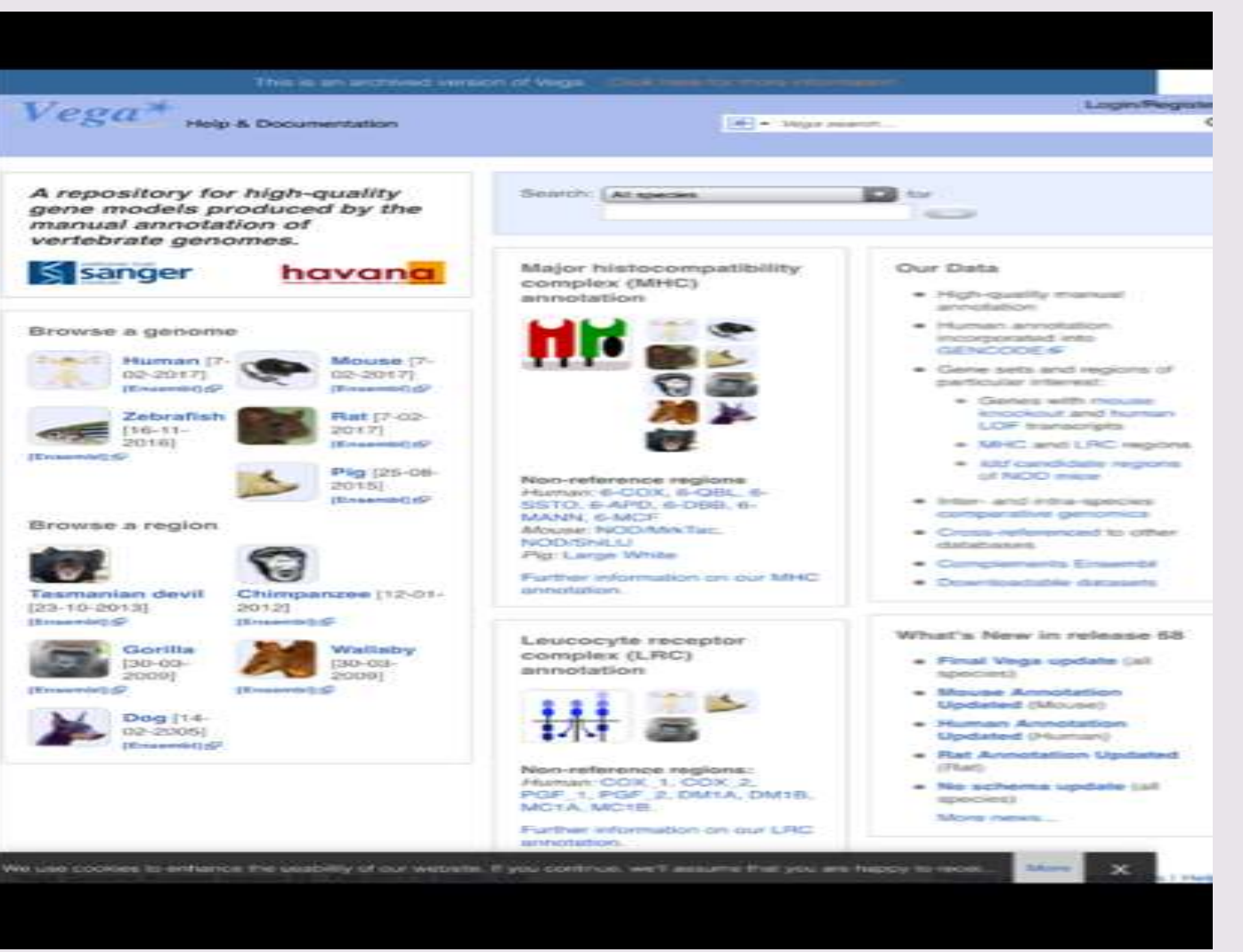

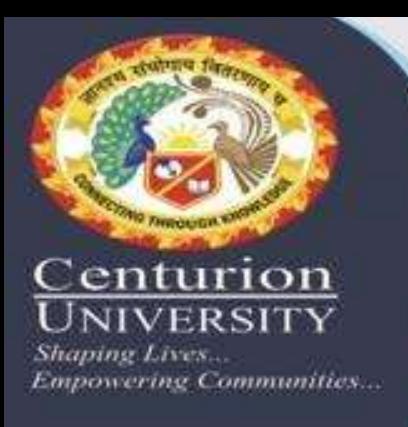

## UCSC -

- is an on-line, and downloadable, genome browser hosted by the University of California, Santa Cruz (UCSC).
- is an interactive website offering access to genome sequence data from a variety of vertebrate and invertebrate species and major model organisms, integrated with a large collection of aligned annotations.

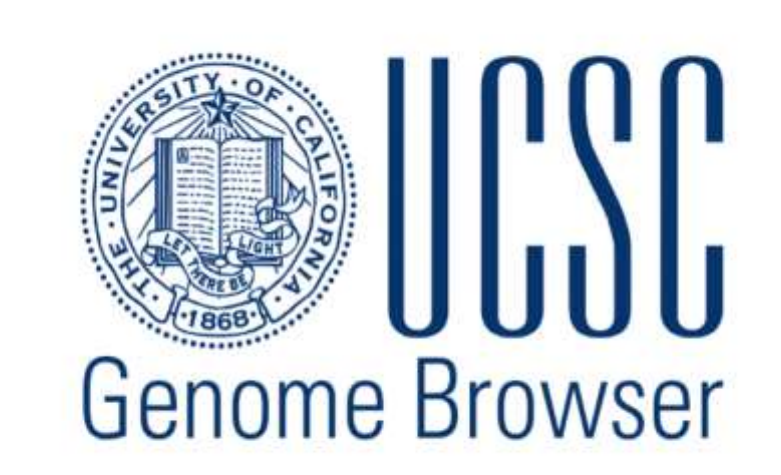

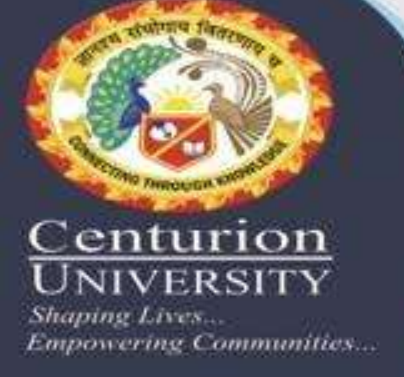

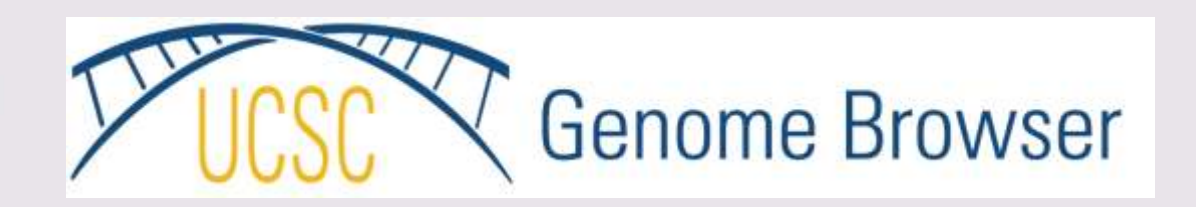

• The Browser is a graphical viewer optimized to support fast interactive performance and is an open-source, web-based tool suite built on top of a MySQL database for rapid visualization, examination, and querying of the data at many levels. The Genome Browser Database, browsing tools, downloadable data files, and documentation can all be found on the UCSC Genome Bioinformatics website.

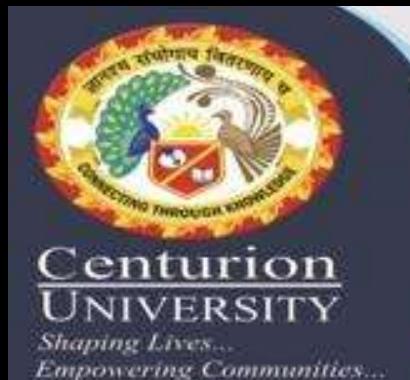

@ genome.ucsc.edu C  $\leftarrow$  $\rightarrow$ **III** Apps M Gmail Rt Maps D YouTube of Leading Video Platf... (1) UploadDocuments (1) Application Status (1) horticulture | Defini... IE Writing Through Cri... C APPLICATION OF P... **PDII7** Genomics **Genome Browser** Downloads My Data Projects Genomes **Genome Browser Tools Mirrors** Help **About Us** Our tools Genome Browser interactively visualize genomic data COVID-19 Research use the SARS-CoV-2 genome browser and explore coronavirus datasets **BLAT** rapidly align sequences to the genome **Table Browser** download data from the Genome Browser database ■ Variant Annotation Integrator get functional effect predictions for variant calls Data Integrator combine data sources from the Genome Browser database Genome Browser in a Box (GBiB) run the Genome Browser on your laptop or server In-Silico PCR rapidly align PCR primer pairs to the genome **E** LiftOver convert genome coordinates between assemblies ■ Track Hubs import and view external data tracks **RESTAPI** returns data in JSON format 10:24 AM  $O$  Type here to search ₩  $\circ$ 営 ❤ н 器

 $\times$ 

 $\mathcal{V}$ 

Ō

W UCSC Genome Browser - Wikipe  $x \mid G$  ucsc genome browser - Google 5  $x \mid x$  BITS: UCSC genome browser - Pa  $x \mid x$  UCSC Genome Browser Home  $x +$